# How to Access a Legislative Meeting Online

### 2021 General Session Procedures and Guidelines

On each [committee webpage,](https://le.utah.gov/asp/interim/Main.asp?Year=2021) there are two options for watching or listening to a legislative meeting while the meeting is in progress: 1) Participate in the virtual meeting, which allows you to provide public comment (see page 2) or 2) Stream audio or video without participating, which is the preferred option if you are not planning to provide public comment

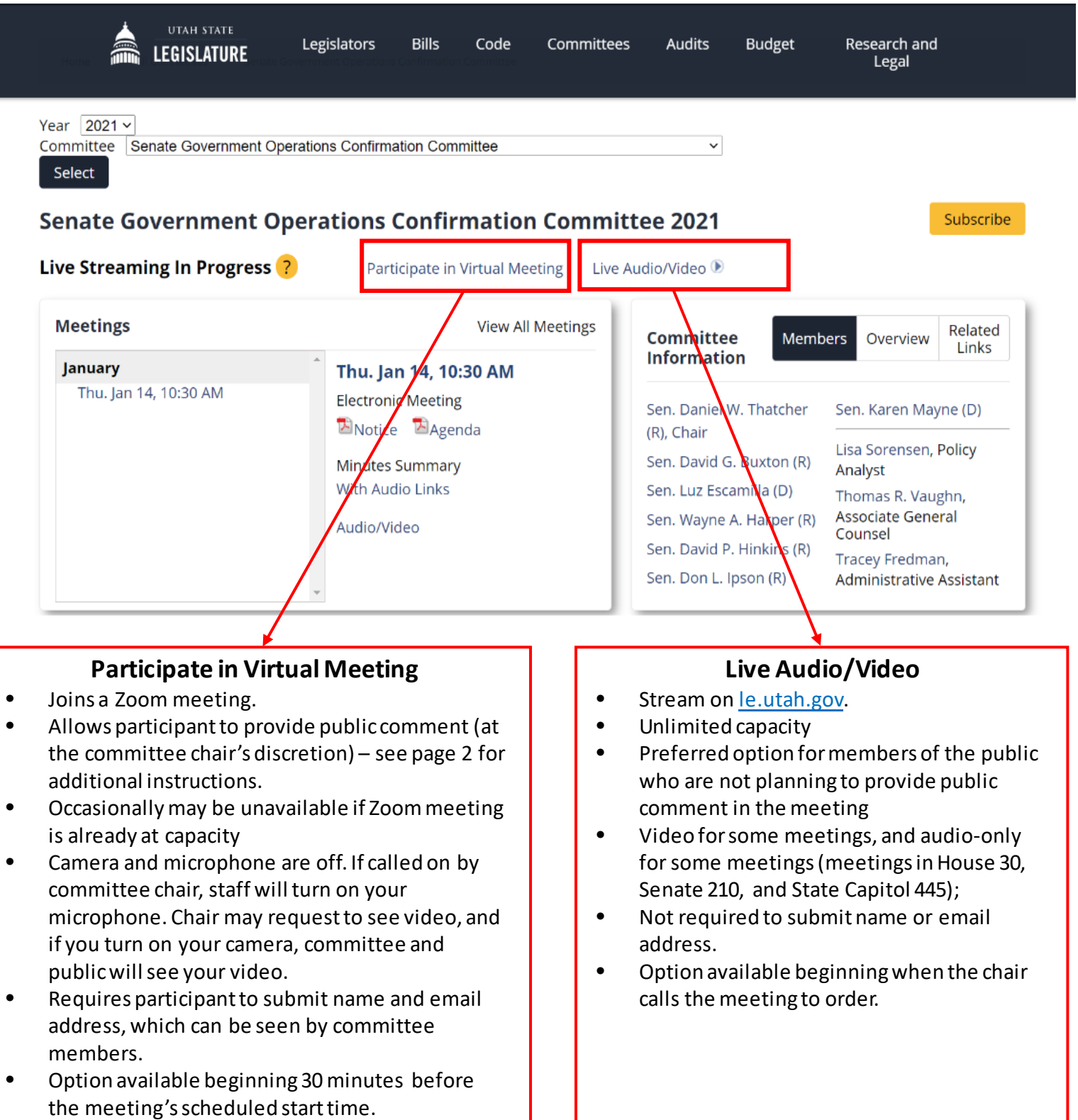

### 2021 General Session Procedures and Guidelines

#### **General Guidelines**

During the 2021 General Session, the Legislature will meet electronically and take public comment remotely.

- Public comment is at each committee chair's discretion. Neither signing-up to provide public comment nor participating in a meeting virtually guarantees that you will be able to comment. Committee chairs may also accept spontaneous public comment from individuals who have not signed up in advance or limit the length of time for your comment.
- Meetings are subject to the [Open and Public Meetings Act.](https://le.utah.gov/xcode/Title52/Chapter4/52-4.html) When you comment in a meeting, committee members and the public will hear your comment, and see your video, if requested by the chair and if your camera is turned on. The meeting will also be recorded and archived online.
- Please use a computer to connect when possible. Mobile devices tend to have a weaker connection and may result in the inability to provide comment.
- If you are unable to provide your comment for any reason, for example because the Zoom meeting is at capacity or the committee runs out of time, you may e-mail your comment to committee members. Committee members' email addresses are available on each committee's webpage.

## **Steps for Providing Public Comment**

#### **1. Sign-up in Before Meeting (Recommended)**

- Signing up in advance of the meeting is recommended, but not required. All public comment is at the chair's discretion.
- On the webpage of the committee meeting in which you'd like to comment on, click: "Public Comment." This link appears on the website when an agenda is posted and closes one hour before meeting is scheduled to begin.
- Follow instructions on the form.
- When it's time for the meeting, follow steps 2 through 4.

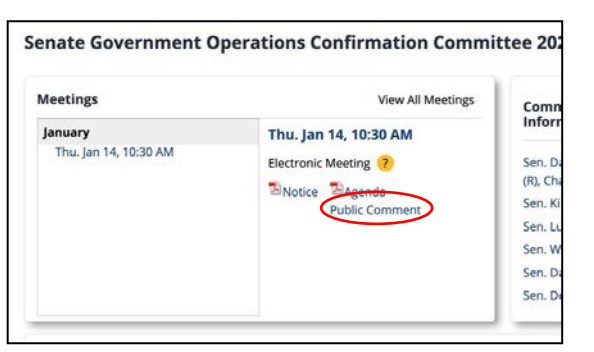

#### **3. Sign-in**

- Complete first name, last name, and e-mail address are required.
- After entering your information click "Join Webinar"
- Do not change or delete the "event password".

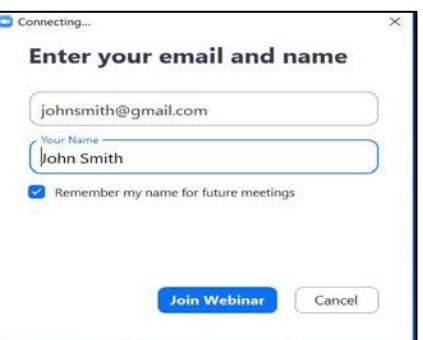

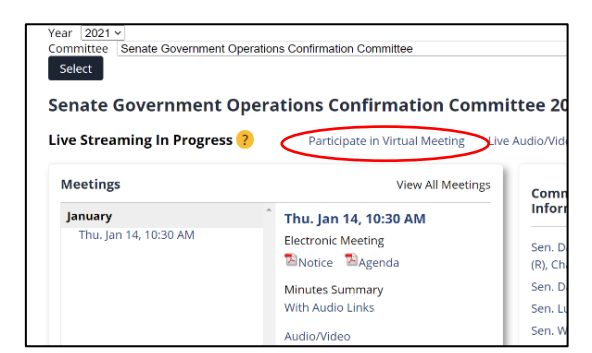

#### **4. Provide Comment**

- When the chair calls for public comment on the item you'd like to address, click the "raise hand button".
- If the chair calls on you, committee staff will unmute your microphone and you may provide your comment.
- If requested by the chair, and if you turn on your camera, the committee and public may see your video as well.

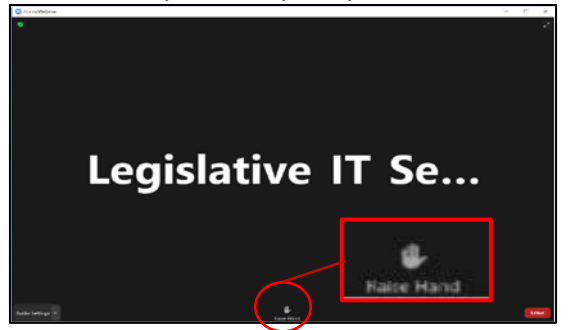

#### OFFICE OF LEGISLATIVE RESEARCH AND GENERAL COUNSEL

#### **2. Join Meeting**

- Click: "Participate in Virtual Meeting" for the meeting in which you'd like to provide comment.
- This link will appear 30 minutes before the meeting's scheduled start time and remain available for the duration of the meeting.